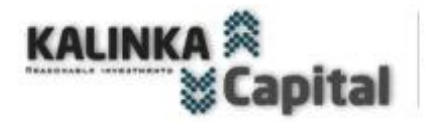

# **ENOUGH OF THINKING!** ROBOTS WILL DO IT FOR YOU!

The name "Scalp Zero Level v.1.0"©, the corresponding trademarks and logos are trademarks owned by Kalinka Capital OU (Estonia).

Attention! This program is protected by copyright law and international conventions. Illegal copying or distribution of this program or any part of it may result in severe administrative and criminal penalties and will be prosecuted to the full extent of the law.

Copyright © 2008-2024 Kalinka Capital OU All Rights Reserved.

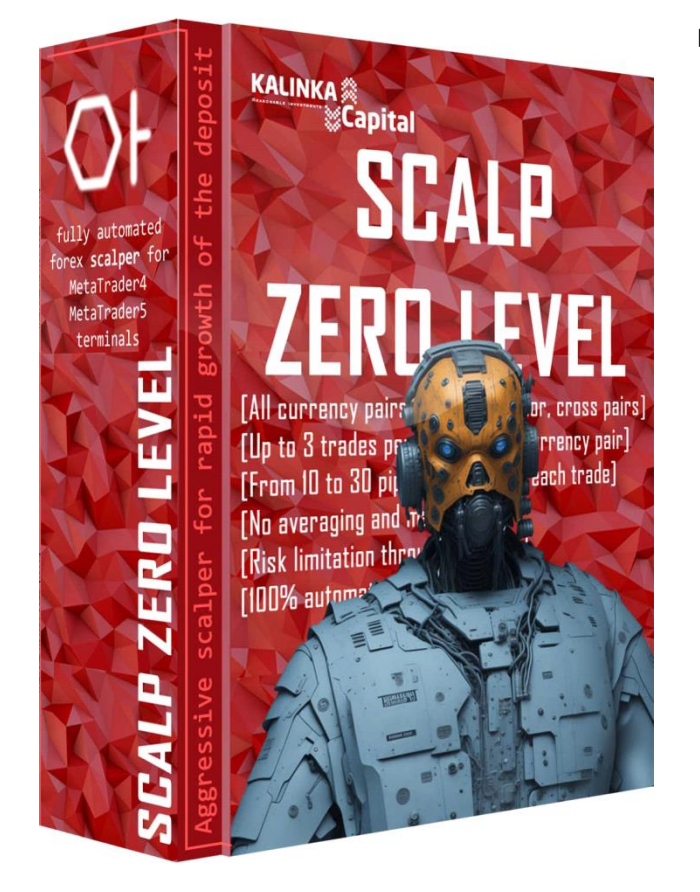

#### **Forex Expert Advisor Scalp Zero Level**

- Current version: v.1.00
- Release date: 01/11/2023
- For use in the trading terminal Meta Trader 4/5 - [MetaQuotes](https://www.metaquotes.net/en) [Software](https://www.metaquotes.net/en) [Corp.](https://www.metaquotes.net/ru)
- **Purpose**: trade automation for executing transactions in the trading terminal according to the specified algorithm of the strategy embedded in the code of the Expert Advisor and trading settings.
- **Quotes type**: 4-digit (1,1234) or 5-digit (1,12345) quotes. When using 4-digit quotes, it is required to make changes to the trading settings.
- **Types of trading accounts**: ECN, NDD, Pro, Standard, Cent ... all types of accounts supported by Meta Trader 4/5 trading platform.
- **Currency pair**: EURUSD, GBPUSD,USDJPY, USDCHF, USDCAD, AUDUSD, EURGBP, AUDCAD, AUDCHF, GBPJPY, EURJPY, AUDNZD, EURAUD, CADJPY, AUDCHF, GBPCHF.

Dear trader! You are the lucky owner of the Scalp Zero Level Expert Advisor, sold by us in a limited number of copies. We limit sales to 50 copies of each generation of the Expert Advisor. All those who bought previous versions of the Expert Advisor get the next version as an upgrade for free.

# **Technical and trading characteristics**

**Purpose**: automation of trading and execution of trading transactions at the Forex market through the [MetaTrader 4](https://www.metaquotes.net/ru/metatrader4)[,](https://www.metaquotes.net/ru/metatrader5) [MetaTrader 5](https://www.metaquotes.net/ru/metatrader5) trading terminal [\(MetaQuotes Software](https://www.metaquotes.net/en) [Corp.\)](http://www.metaquotes.net/ru).

Types of trading accounts: ECN, NDD, Pro, Standard, Micro ... all types of accounts supported by Meta Trader5 trading platform.

**Quotes type**: 4 (1.2342) or 5 (1.23429) decimal places. **Trade settings supplied in the set for 5-digit quotes.** For 4-digit quotes, settings are supplied on request. We do not recommend trading on 4-digit quotes, as it significantly reduces the accuracy of market analysis and profitability!

**Money Management**: automatic control of the trading position volume for market entry relative to the size of the trading account balance.

**Loss limitation**: entering the market with stop-loss positions. Breakeven/averaging, martingale, grid, locking and other risky strategies are not used in this forex robot.

**Currency pair**: EURUSD, GBPUSD, USDJPY, USDCHF, USDCAD, AUDUSD, EURGBP, AUDCAD, AUDCHF, GBPJPY, EURJPY, AUDNZD, EURAUD, CADJPY, AUDCHF, GBPCHF. It is possible to expand the list of currency pairs used for trading. Follow the information on our websit[e https://soft4forex.ru/](https://soft4forex.ru/)

**Trading Strategy:** 100% automated trading system that does not require manual intervention.

Scalp Zero Level is a unique Forex robot that is based on a scalping strategy using key levels in specific time windows within the day. The robot gives traders the opportunity to enter the market through pending orders at certain moments of the Asian, European and American exchange sessions.

**Time frame used**: **any**. You can use the Expert Advisor on a chart with any convenient time frame. The Expert Advisor uses its working time frame according to a different price channel, independent of the selected time frame of the chart on which it is installed.

**Recommended leverage**: at least 1:100.

**Recommended minimum deposit**: positions with stop loss / take profit - 100\$ for lot 0.05 for each currency pair.

**Installation**: installed in the folder of the selected trading terminal. See installation description below in the instructions or video instructions on our [YouTube](https://youtu.be/20dhaomKcxs) channel.

**Trading settings**: supplied in a package for currency pairs EURUSD, GBPUSD, USDJPY, USDCHF, USDCAD, AUDUSD, EURGBP, AUDCAD, AUDCHF, GBPJPY, EURJPY, AUDNZD, EURAUD, CADJPY, AUDCHF, GBPCHF. They are set through the properties of the forex advisor in the trading terminal by the user.

## **Description of the trading strategy of the Expert Advisor Scalp Zero Level v.1.00**

- **Scalp Zero Level** is a fully automated program (tradin[g robot\)](https://soft4forex.com/software-for-trader/trade-robots), which performs trading transactions on the currency market in accordance with the set algorithm and individual trading settings for each instrument.
- **Scalp Zero Level is** perfect for both novice traders and professionals who have a solid experience of trading on financial markets.
- **Scalp Zero Level** is available in two versions: for Meta Trader 4 and MetaTrader 5.
- **Scalp Zero Level** makes decisions like a [robot](https://soft4forex.com/software-for-trader/trade-robots) instantly and uncompromisingly, making simultaneous trades with a large number of currency pairs! Trading with such volume of instruments in manual trading is not possible and entails rapid accumulation of fatigue and stress, which leads to making erroneous trading decisions.

We have developed trading settings, taking into account the wishes of managing traders of PAMM accounts and personal investors who manage their capital personally.

## **Basic Operating Principles:**

**Session time windows:** Scalp Zero Level examines three intra-day time windows - Asian, European and American sessions - and identifies key levels for market entry.

**Pending Orders: The** robot uses pending orders like SellLimit, SellStop, BuyLimit and BuyStop to enter the market at times determined by the algorithm.

**Escort Modules:** Profitable positions are accompanied by Escort Modules including "Time to Market", SmartTrail, "TargetProfit", "EndDayProfit" and physical Take Profit.

**Risk Management:** Risk is managed by setting StopLoss at 50 to 100 pips. The robot avoids risky methods such as martingale and leveraged averaging.

**Profitability** - each trading setup has in its name the percentage of annualized profitability and the amount of risk. The average risk ratio is about 1k10 for every 10% probability of closing a position at StopLoss =1%. The average annualized return on the provided trading setups is 50-100% per year and the risk is 4-8%. Accordingly, the expected annual return on the supplied trading setups is 50% x 16 (currency pairs) = 800% - 1600% per year\*.

*\*The yield is given taking into account reinvestment of the profit received.*

#### **Features: Scalp Zero Level forex robot**

**Visualization and time windows: The** robot visualizes key levels and time windows on currency pair charts for trader's convenience.

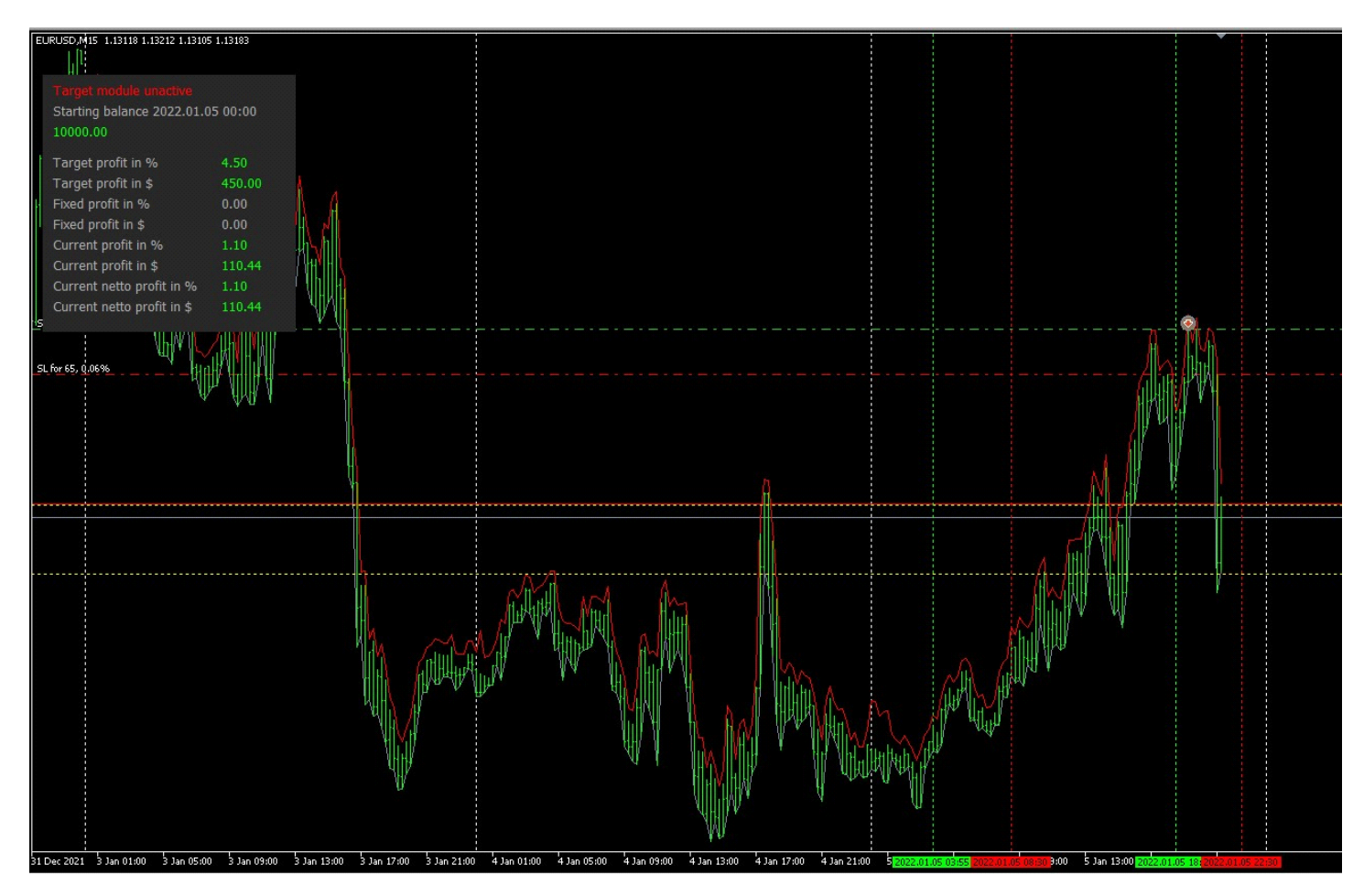

**Timeframe flexibility:** Scalp Zero Level can work on any chart timeframe, allowing traders to choose the optimal timeframe for their strategy.

**Multicurrency: The** robot supports trading on all major, minor and cross-currency pairs, providing traders with a wide range of options. The average profit from each trade is 30 - 100 pips. 1% of the account balance is used to open a trade for each currency pair, approximate profit of 1-2% from each trade.

# **Parameters and trading settings**

The Expert Advisor uses 41(!) parameters for adjusting trading settings. Further we will tell you about each setting with a detailed description of the results obtained.

The Expert Advisor settings window can be opened in Meta Trader 4 or Meta Trader 5 terminal in two ways.

- Right-click on the chart where the Expert Advisor is installed, select Advisors / Properties in the pop-up menu.
- Call the Expert Advisor settings menu using the F7 key.

Having opened the Expert Advisor settings window, you can manually change any parameter available in the settings, or load ready-made trading settings supplied in the set you purchased via the "Load/Load" button.

Given the flexibility of the trading settings of the Expert Advisor, you can also change the trading settings yourself, creating your own individual trading tactics.

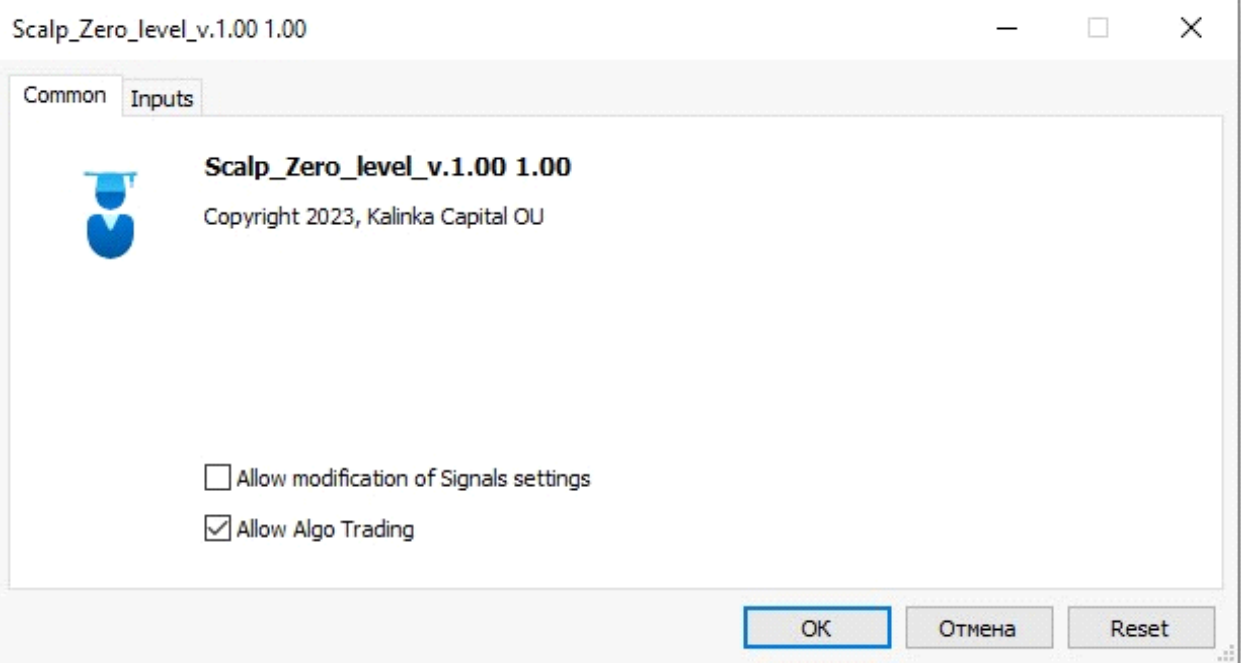

Scalp\_Zero\_level\_v.1.00 1.00

Common Inputs

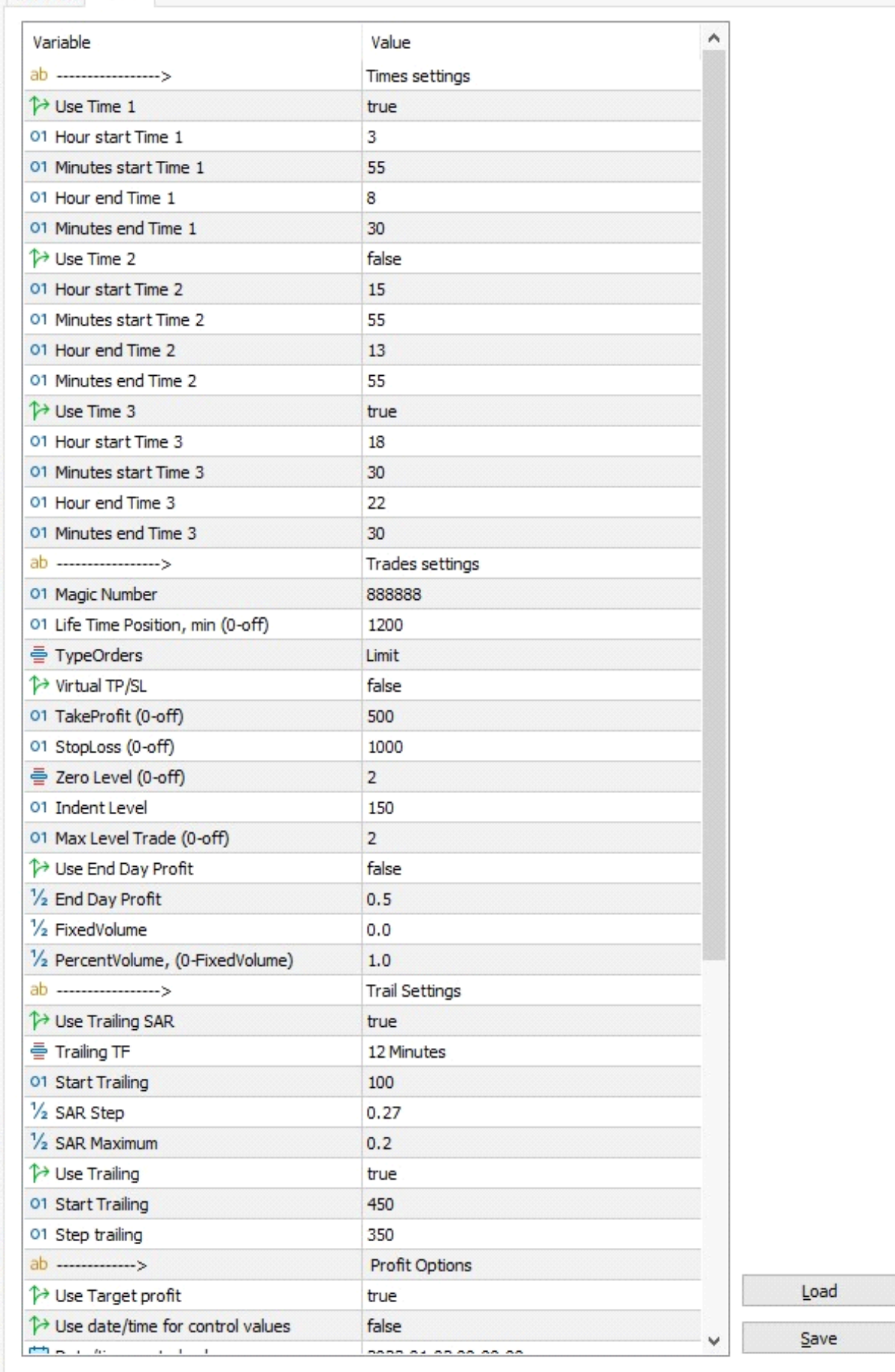

 $\mathcal{L} \subset \mathcal{L}$  $\times$ 

 $\equiv$ 

 $\overline{\text{OK}}$ 

Отмена Reset

## **Trading settings of the Expert Advisor**

## **Times settings** - setting of time windows of trading sessions of the Expert Advisor.

- **useTime 1** true= this temporary window is active. False = not active.
- **Hour start Time 1**  the hour of starting the search for an entry point.
- Minutes start **Time 1**  minutes to start searching for an entry point.
- **Hour end Time 1**  hour when the search for an entry point is completed (all pending orders that have not triggered are deleted).
- **Minutes end Time 1**  minutes of completion of the search for an entry point (all pending orders that have not triggered are deleted).
- **useTime 2**  true= this temporary window is active. False = not active.
- **Hour start Time 2**  the hour of starting the search for an entry point.
- Minutes start **Time 2**  minutes to start searching for an entry point.
- **Hour end Time 2**  hour when the search for an entry point is completed (all pending orders that have not triggered are deleted).
- **Minutes end Time 2**  minutes of completion of the search for an entry point (all pending orders that have not triggered are deleted).
- **useTime 3**  true= this temporary window is active. False = not active.
- **Hour start Time 3**  the hour of starting the search for an entry point.
- Minutes start **Time 3**  minutes to start searching for an entry point.
- **Hour end Time 3**  hour when the search for an entry point is completed (all pending orders that have not triggered are deleted).
- **Minutes end Time 3**  minutes of completion of the search for an entry point (all pending orders that have not triggered are deleted).

#### **Trades settings** - trading settings of the Expert Advisor.

- **Magic Number**  "magic number" position identifier. This parameter is used by the Expert Advisor to identify positions in the market. If the same magic number is used in all currency pairs, the total profit and the state of positions are considered as one whole. If the magic numbers of each currency pair are different, then the EA considers positions as each independent position. Using the magic number, you can also combine currency pairs into separate groups.
- **Life Time Position, min (0-off)**  life time of a position in the market in minutes. After reaching the set parameter, a position in profit will be closed. If the position is at a loss, it will be closed when the minimum profit is reached, taking into account the commission and swap.
- **TypeOrders** -**type** of pending order. Two variants of pending orders **Limit**  BuyLimit, SellLimit and **Stop**  BuyStop, SellStop are available for selection.
- **Virtual TP/SL**  true virtual take profit and stop loss is used. The broker does not see what take profit and stop loss you have set.
- **TakeProfit (0-off)**  level of profit fixing from the price of position opening in the market in points. The value is 0 (zero), trades are opened without a set take profit.
- **StopLoss (0-off)**  the level of limitation of loss from the price of opening a position in the market in points. The value is 0 (zero), trades are opened without a set stoploss.
- **Zero Level**  Zero Level. Three options 1-2-3 are available to choose from. 1 - a price with one zero at the end is considered a zero level. Example 1,12350 2 - a price with two zeros at the end is considered a zero level. Example 1,12300 3 - a price with three zeros at the end is considered a zero level. Example 1,12000
- **Indent Level**  distance of the pending order setting indent in points from the zero level.
- **Max Level Trade (0-off)**  limits the number of market entries within a day. The Expert Advisor will not enter the market more than the set number of attempts to enter the market. The recommended value is not more than 3.
- **Use End Day Profit**  true = module is active, false = module is disabled.
- **End Day Profit**  profit fixing at the end of the day taking into account already earned profit and open positions in the market. The parameter is set in numbers accurate to hundredths of a percent 1.0-1.5-1.55. When the set parameter is reached, the Expert Advisor will close all open positions and will not open new ones. The trading day **end** time is taken into account by the parameters - **Hour end Time 3, Minutes end Time 3**.
- **FixedVolume**  fixed volume in lots for the opened pending order/position in the market.
- **PercentVolume, (0-FixedVolume)**  volume in percent of the account balance for the pending order/market position to be opened. When using this parameter **FixedVolume** should be set to 0(zero).

#### **Trail Settings** -**trail settings**

- **Use Trailing SAR**  true allow to **use trailing** by ParabolicSAR indicator. false do not use trailing.
- **Trailing TF**  time frame from which data from the ParabolicSAR indicator will be taken.
- **Start Trailing, pips**  the profit of the position in pips, from which the trailing is activated.
- **SAR Step**  standard setting of the ParabolicSAR indicator.
- **SAR Maximum**  standard setting of the ParabolicSAR indicator.
- **Use Trailing**  true to allow use without indicator trailing.
- **Start Trailing, pips**  the profit of the position in pips, from which the trailing is activated.
- **Step trailing, points**  step of trailing modification in points.

## **CUSTOMIZING THE TARGET PROFIT MODULE**

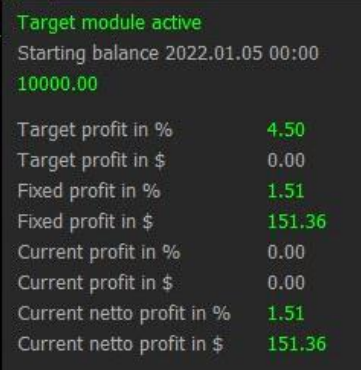

**UseTargetProfit; true** - the module is active. **False** - the module is disabled.

- **UseDate/time for control values; true**  profit fixing from the specified start date of profit/loss calculation. **False** - calculation and fixing of profit within a day. Each new day the results of the previous day are reset and the calculation starts again taking into account the current situation on open positions in the market.
- **Attention!** In case of multi-currency trading (trading with several instruments) when using this module, it should be active only on one of the charts used. On other charts in the Expert Advisor settings it should be disabled. See the description of the module's operation on page 3 of this manual.
- **Date/time for control values; the** date of beginning of profit/loss accounting for reaching the set target profit. After fixing the target profit it is necessary to set a new date corresponding to the last date of fixing the target profit. The date should be set if the parameter **UseDate/time for control values = true**.
- **Target profit in % for the day for date/time control = //** target profit in % for each instrument separately within a day **UseDate/time for control values = false** .
- **Target profit in % for the day for each currency pair //** target profit in % for each instrument separately from the start date **UseDate/time for control values = true** .
- Example: the parameter is set to 1.0. During the accounting period until the target profit is reached, the Expert Advisor used 7 currency pairs in trading. The module will take into account the number of used currency pairs and multiply them by the target profit percentage set in the settings. This will result in a target profit of 7%.
- We recommend that when using the target profit within a day **UseDate/time for control values = false**, do not overestimate the % of target profit, but proceed from the calculation of the total profit within 1-2% of the total for all used instruments. When using the target profit from the specified start date **UseDate/time for control values = true,** proceed from the calculation within 10-15% of the total target profit for all used instruments.

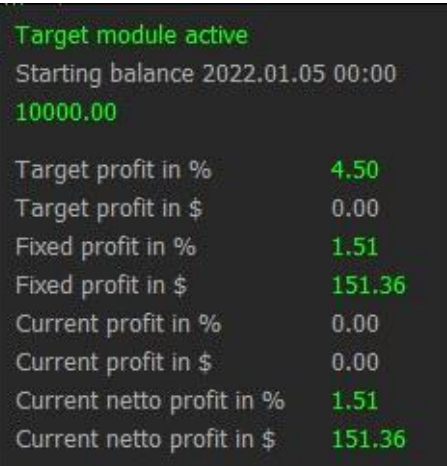

#### **Visual Options** - visualization settings.

- **Show Info Panel**  true = show info panel on the chart, false = do not show info panel on the chart.
- **Background color of Panel**  background color of the info panel.
- **Size** Font font size of the info panel.
- **Text** Color color of the info panel text/menu.
- **Color positive values**  color of profile values displayed in the info panel.

**color negative values** - color of loss values displayed in the info panel.

**Attention!** All trading settings are time zone bound and are adjusted automatically.

## **Trade settings files, updates**

The EA comes with trading settings for currency pairs EURUSD, GBPUSD, USDJPY, USDCHF, USDCAD, AUDUSD, EURGBP, AUDCAD, AUDCHF, GBPJPY, EURJPY, AUDNZD, EURAUD, CADJPY, AUDCHF, GBPCHF. Trade settings are located in the folder "Trade Settings", which is located in the folder/archive of the Expert Advisor named "Scalp Zero Level v.1.00", which you received after payment.

When new updates of Forex Expert Advisor Scalp Zero Level v.1.00 or trading settings for it are released, we will inform you in our website newsletter or send updates to your e-mail address registered when you purchased the Expert Advisor[. Subscribe](https://forexrobot.pro/en/we-switched-to-the-new-mailing-service-update-subscriber-base-en/) [to](https://forexrobot.pro/en/we-switched-to-the-new-mailing-service-update-subscriber-base-en/) our e-mail newsletters on our store website or on [Facebook.](https://www.facebook.com/soft4forexcom)

**Our recommendations: we** recommend to follow the rules of deposit risk management. For each currency pair on a 0.05 lot position, a minimum \$100 deposit is required. For example, if you decide to enter the market with 0.5 lot volume you need to make calculations to determine the sufficient deposit for trading. When using automatic lot calculation we recommend not to exceed the total value in the **VolumeProc** setting for all currency pairs not more than 5.0.

Our contacts:

Website[: https://soft4forex.com](https://soft4forex.com/)

e-mail: support@kalinkacapital.ee

online technical support chat is available on all pages of ou[r website.](https://soft4forex.com/support)

Technical support hours are weekdays, Monday through Friday, from 10-00 to 19-00 GMT+2.

# *Good luck with your profits!*

Trading in Forex and other financial products is highly risky and can lead to substantial losses. Trading in the market may not be suitable for everyone. You need to be aware of all the risks, seeking help from independent financial advisors if you have questions or doubts.

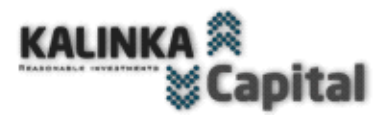

ХВАТИТ ДУМАТЬ! РОБОТЫ РЕШАЮТ ВСЁ!

The name "Scalp Zero Level"©, the corresponding trademarks and logos are trademarks owned by Kalinka Capital OU (Estonia).

Attention! This program is protected by copyright law and international conventions. Illegal copying or distribution of this program or any part of it may result in severe administrative and criminal penalties and will be prosecuted to the full extent of the law.

Copyright © 2008-2024 Kalinka Capital OU All Rights Reserved.